## Interactive LED Diagnostic

### Welcome to the interactive LED diagnostic viewer for the HP ZBook Create G7 Notebook PC

#### <span id="page-0-0"></span>**Here's how to use it…**

[LED Diagnostic](#page-1-0) (Click the link to navigate this platform's LED diagnostic states) On this page you will find an image viewer with a menu of this product's external views. To identify the location of the LEDs for each view, simply click that view. To learn more about the diagnostic behavior of each LED, hover over the information icon ( $\bullet$  ) above the LED and review the information that presents in the right-hand pane.

#### **That's it! On every page there is a link that brings you back to the Welcome page.**

# HP ZBook Create G7 Notebook PC

### Top View

[Back to Welcome page](#page-0-0)

<span id="page-1-0"></span>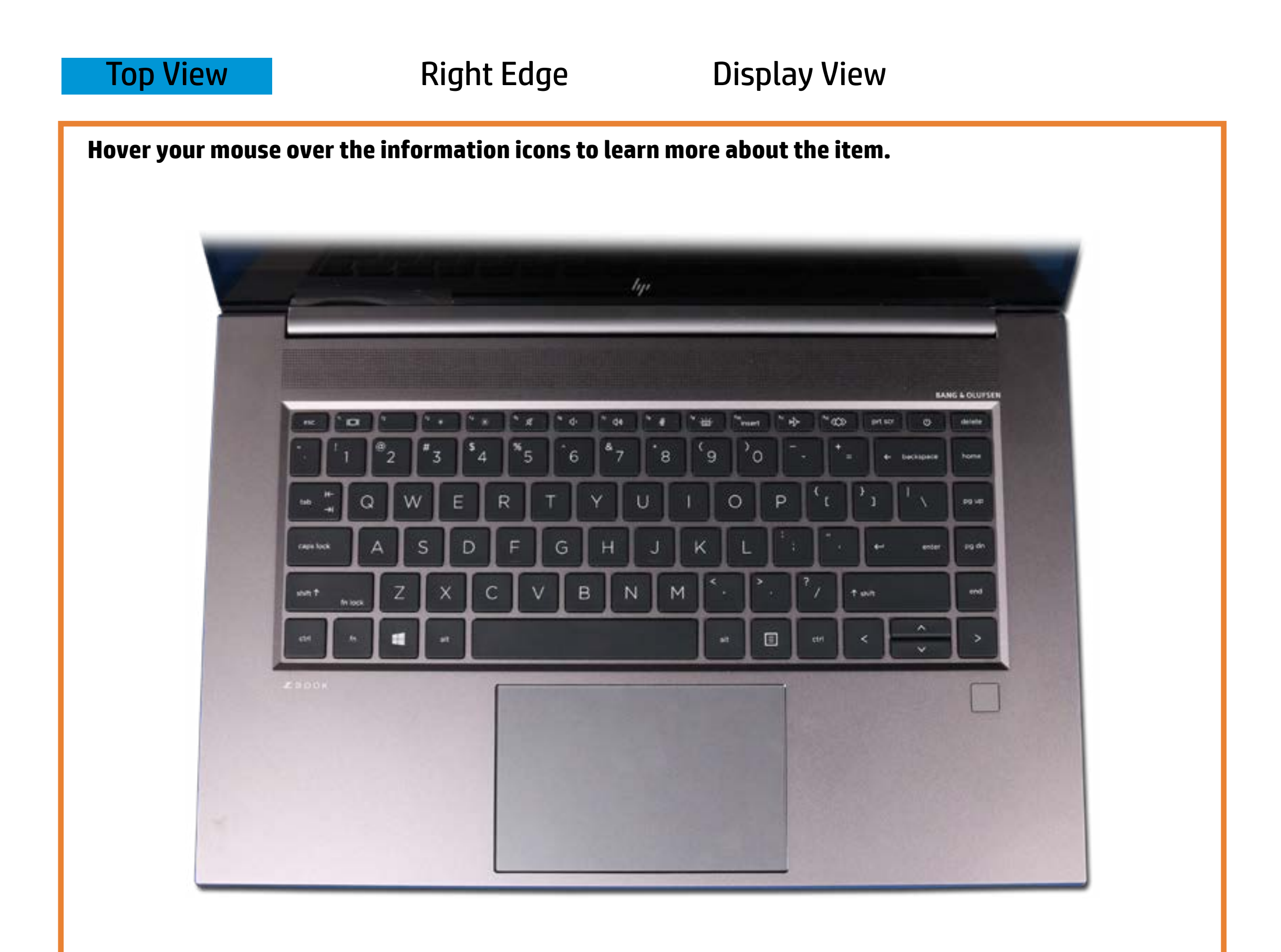

#### Michaelplactanet thoy button

Offfiit & promitted to the distribution of the sound of the note of the note of the sound.

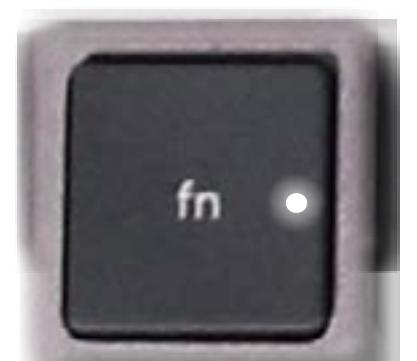

Whitter-Theenouite buptokis as canned is turned foff. **White A Cooksis cooffs is on.** 

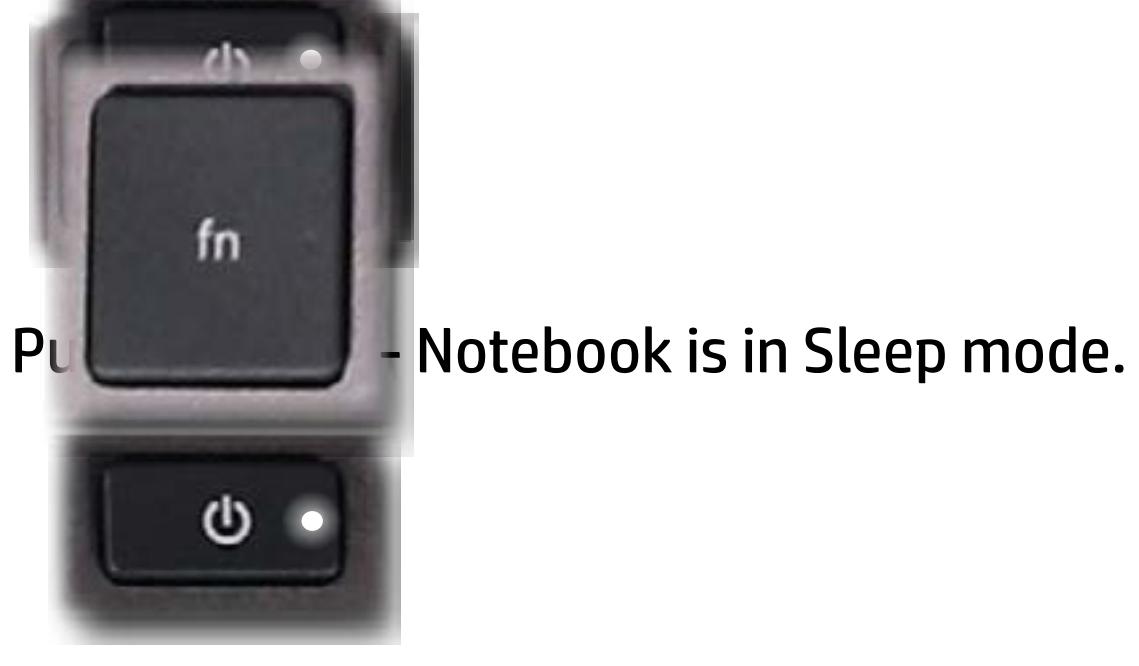

## Left Edge

<span id="page-2-0"></span>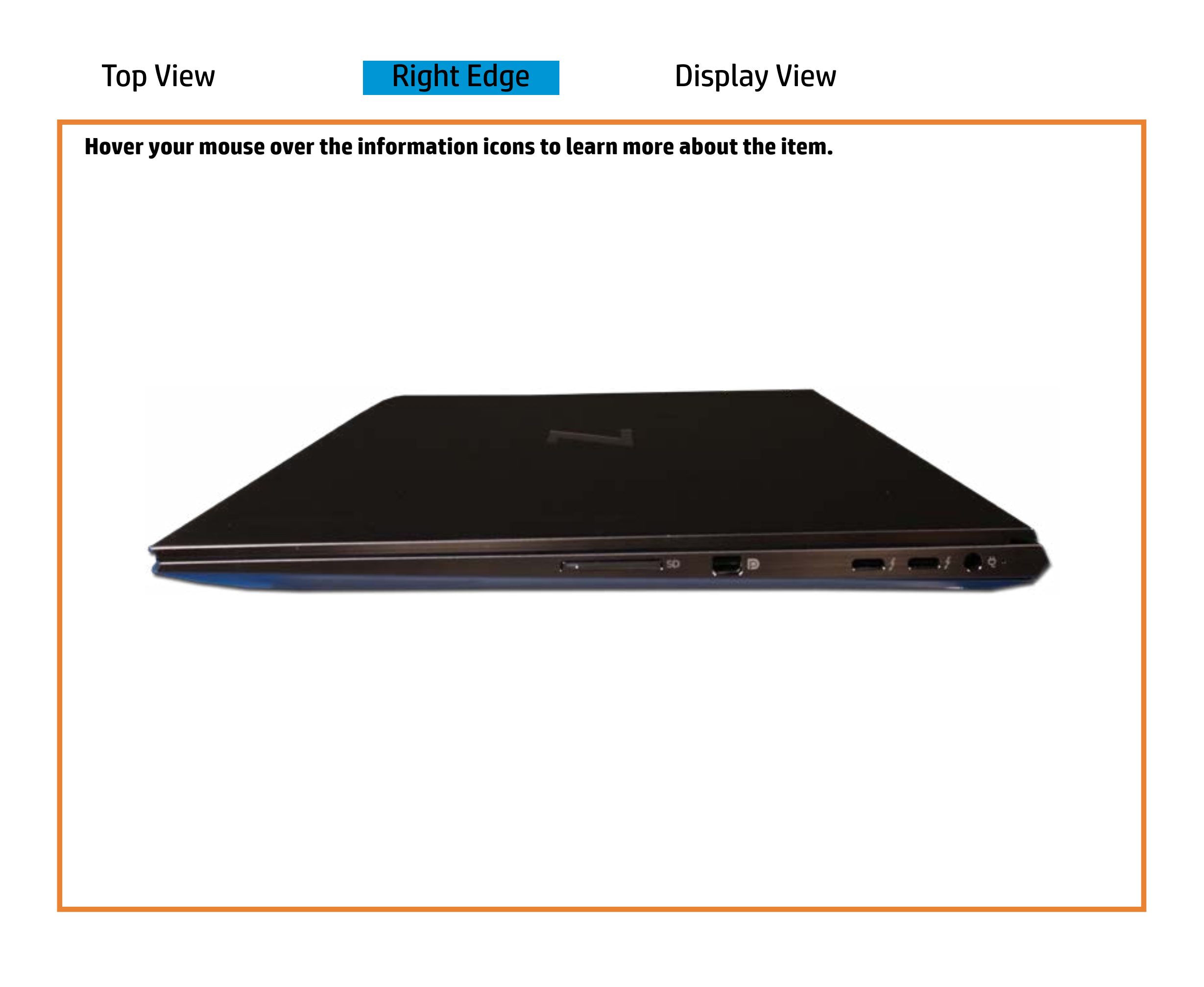

[Back to Welcome page](#page-0-0)

#### Battery charging

Amber - Battery charge is between 0% and 89%.

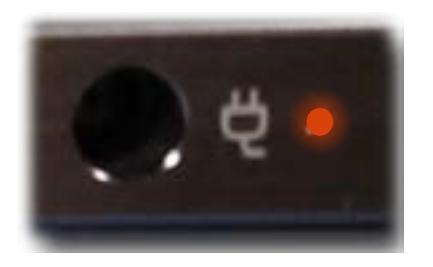

White - Battery charge is between 90% and 99%.

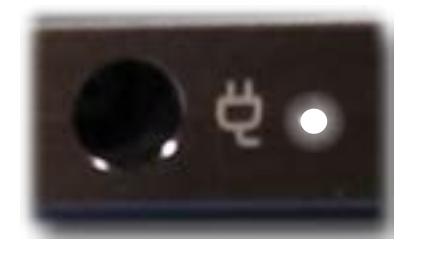

Off - Battery is fully charged, or AC power is not present.

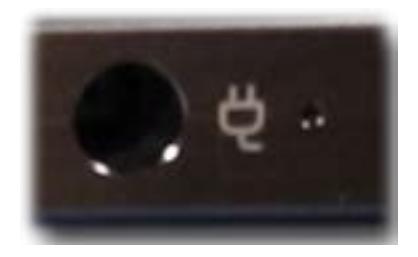

## Display View

<span id="page-3-0"></span>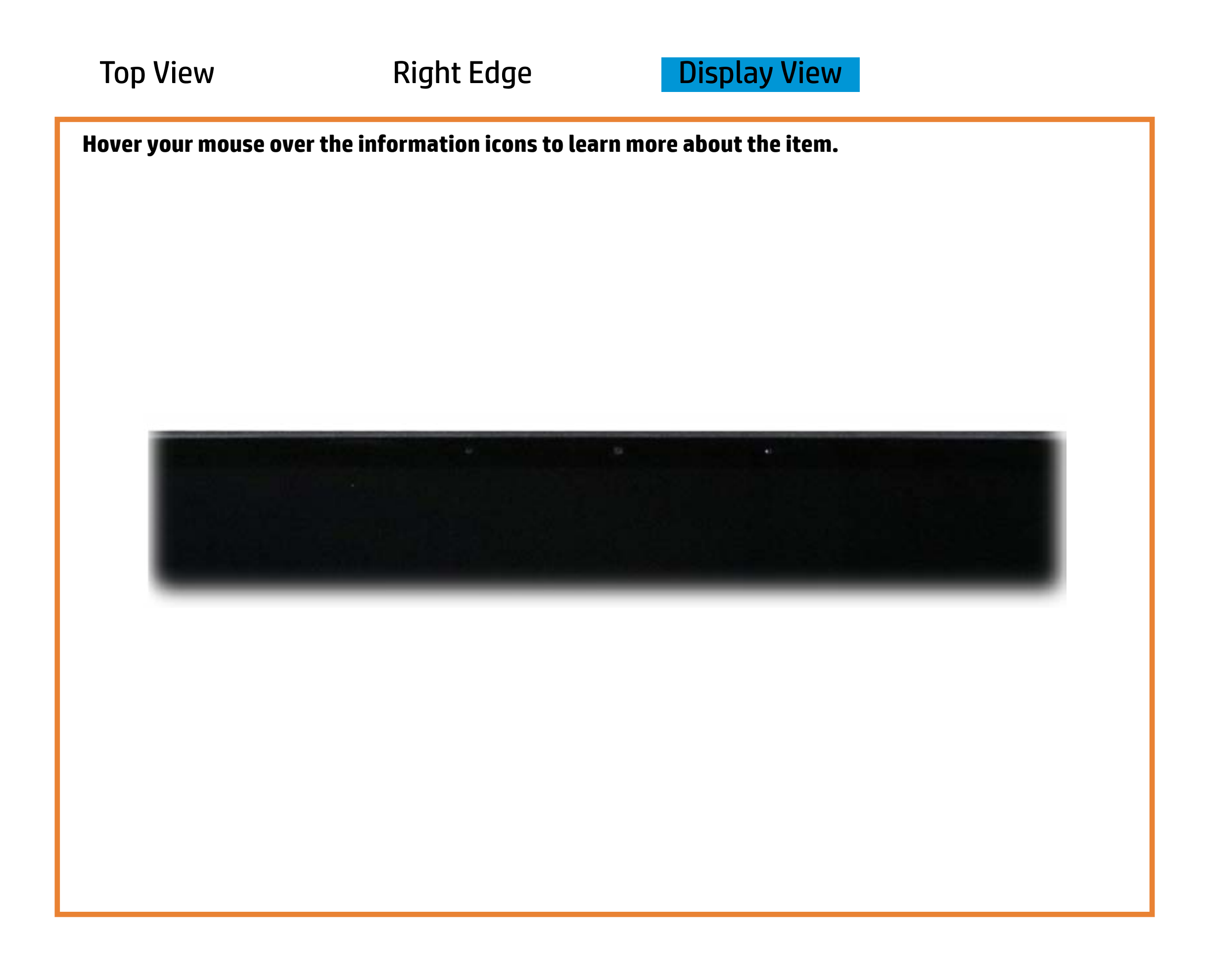

[Back to Welcome page](#page-0-0)

#### Webcam activity

White- HD camera is in use.

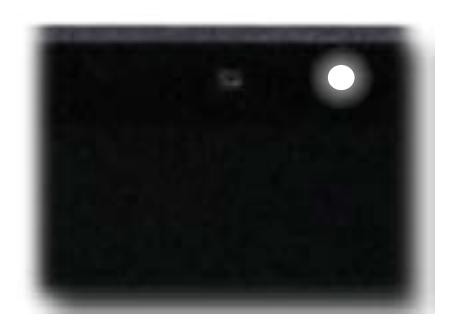

Off - HD camera is **not** in use.

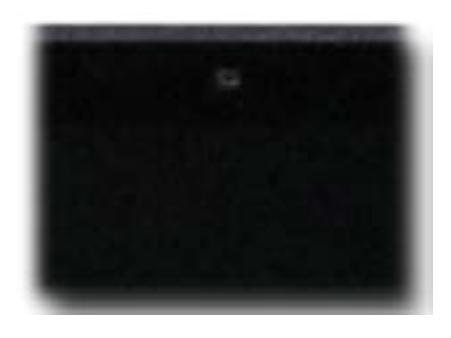